## Log into ACD queue through Avaya One-X Communicator while teleworking

- Certain buttons that show on your desk phone will not show on your softphone but there are access codes to accomplish the function
- Feature access codes:
  - o \*80 Login
  - \*81 Logout
  - \*82 Aux Work (unavailable to take calls)
  - \*83 Auto In (available to take calls)

## Example:

You need to log into ACD group/queue 0186. You will replace 0186 with the queue you are logging into.

- 1. Press the login button followed by 0186 or dial \*80 0186
  - a. Notice aux work button is lite up. This is your only indication that you are logged in but unavailable. There is no Vu-Display on the softphone
- 2. To go Auto In press \*83 0186
  - a. You will not see an Auto In button in softphone
- 3. To go Aux Work press the AuxWork button or dial \*82 0186
- 4. To logout press the Log Out button followed by 0186 or dial \*81 0186

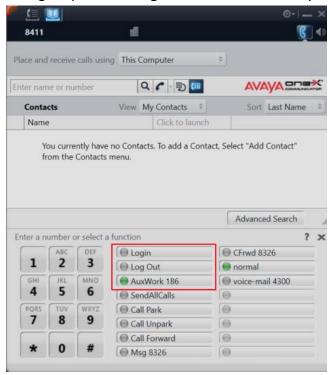